## 家谱详情使用说明

## 1.更新家谱详情

用户点击"家谱详情",即可进入家谱详情页。如图(1)所示。 用户可修改家谱名称、家谱简介。点击"更新家谱"即完成对家谱详 情的修改更新。

注:家谱所在地、宗祠信息等仅家谱创建者可修改。

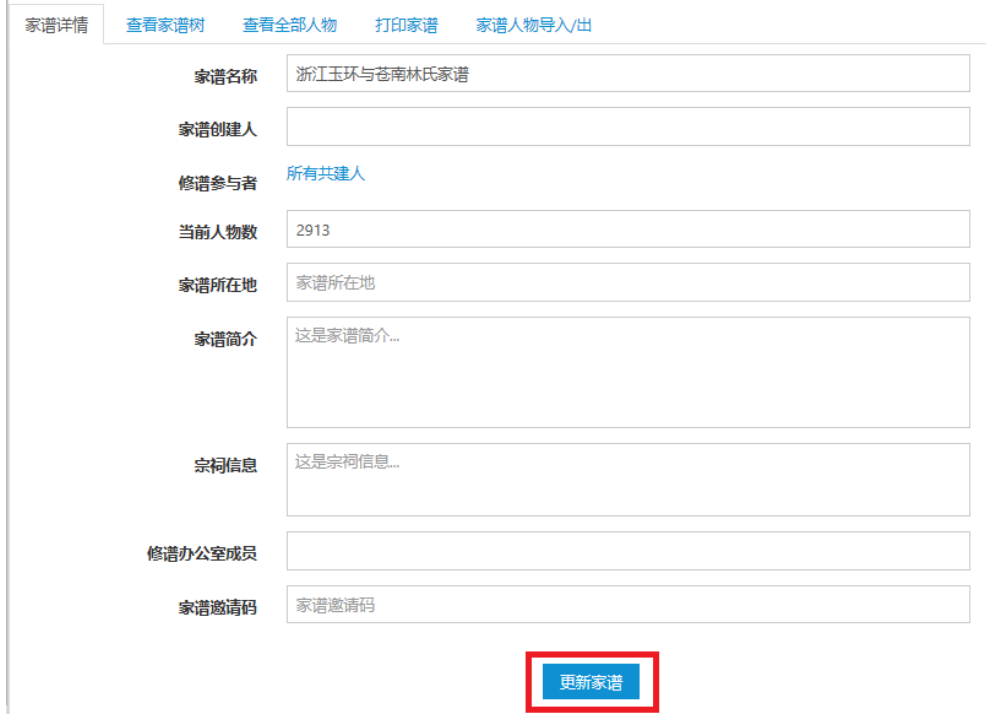

图(1) 家谱详情页

## 2.快捷访问

该页面右上角提供四个快捷访问按钮,如图(2)所示。

常用功能快捷访问:

1.新增人物 2.批量导入数据 3.导出人物关系路径 4.查看全部人物

## 图(2) 快捷访问按钮

- 用户点击"新增人物"即进入新增人物页面。
- 用户点击"批量导入数据"即进入批量导入页面。
- 用户点击"导出人物路径"即进入导出人物路径页面。
- 用户点击"查看全部人物"即进入家谱人物列表页面。